# **Introduction to Dropbox**

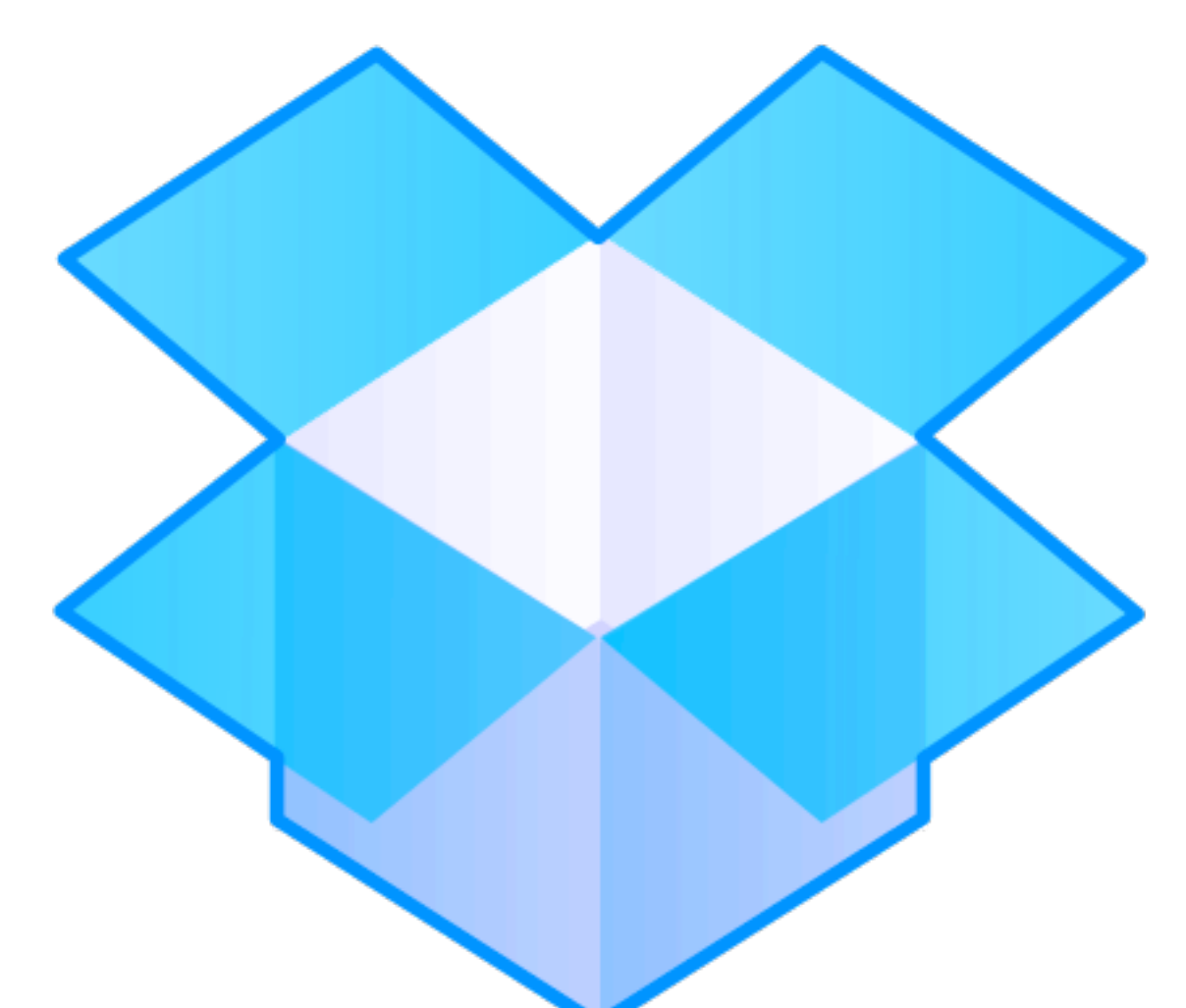

Arlington Heights Memorial Library

### what is dropbox?

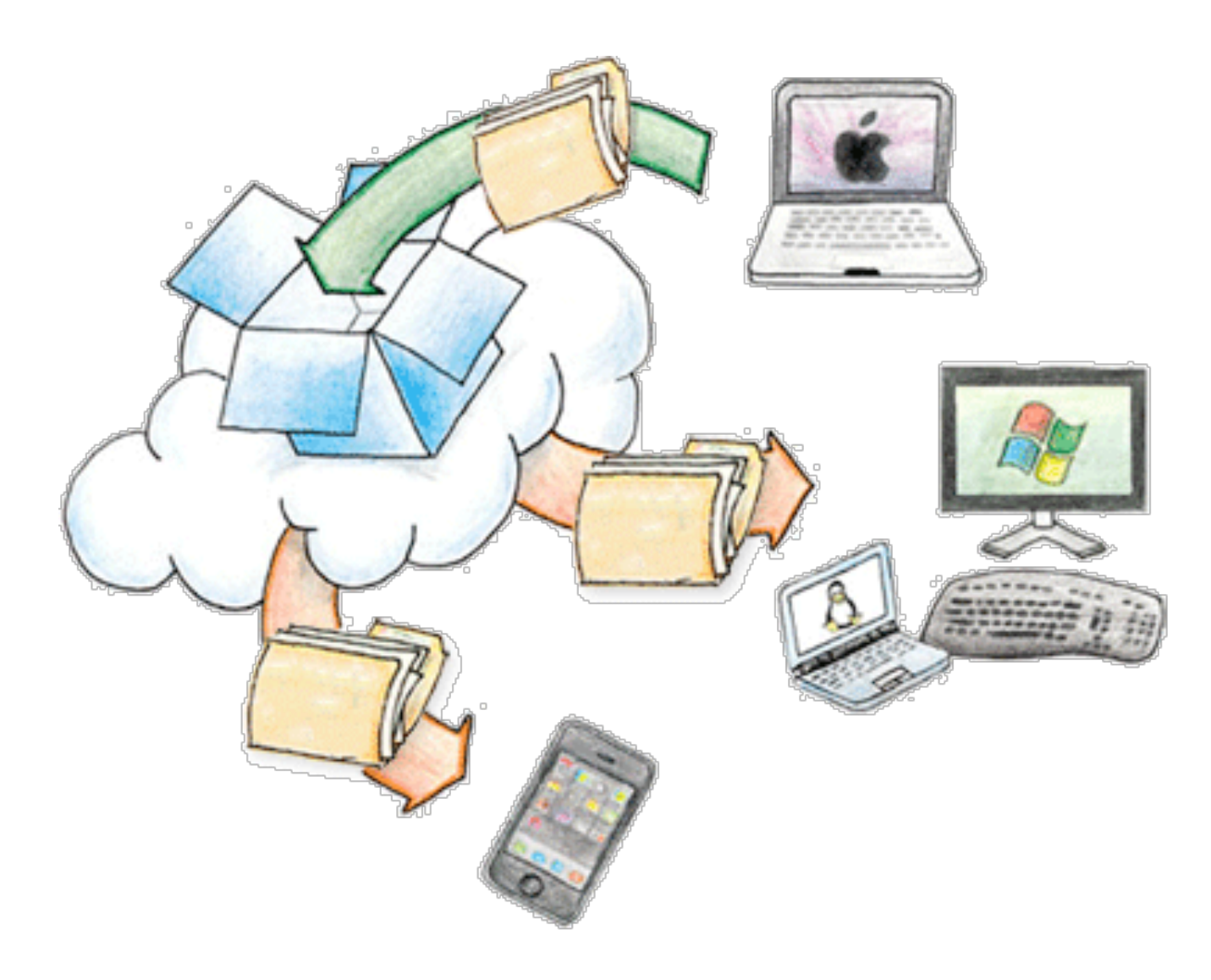

# how do people use it?

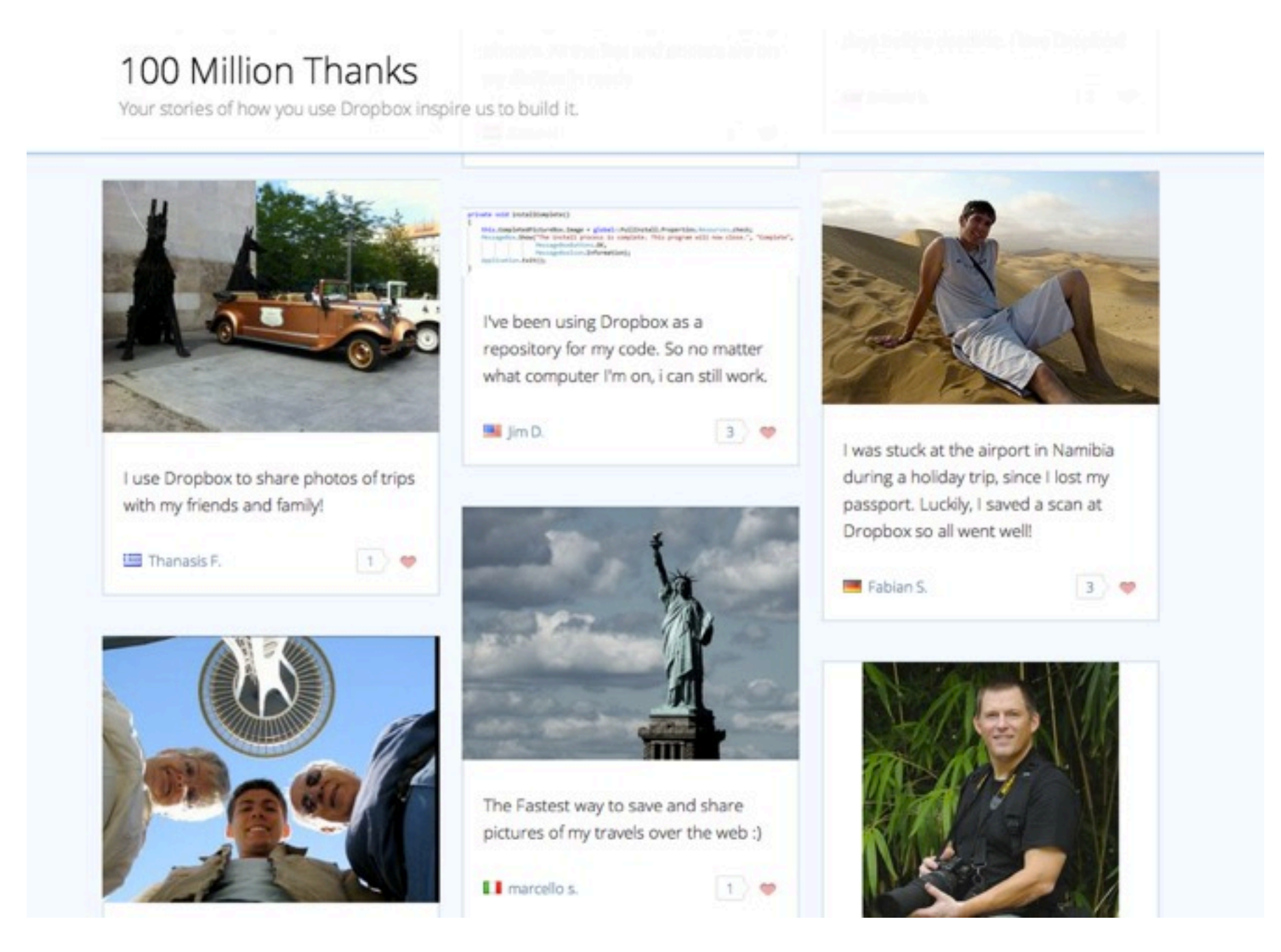

#### <https://www.dropbox.com/explore/100m>

# sharing made easy

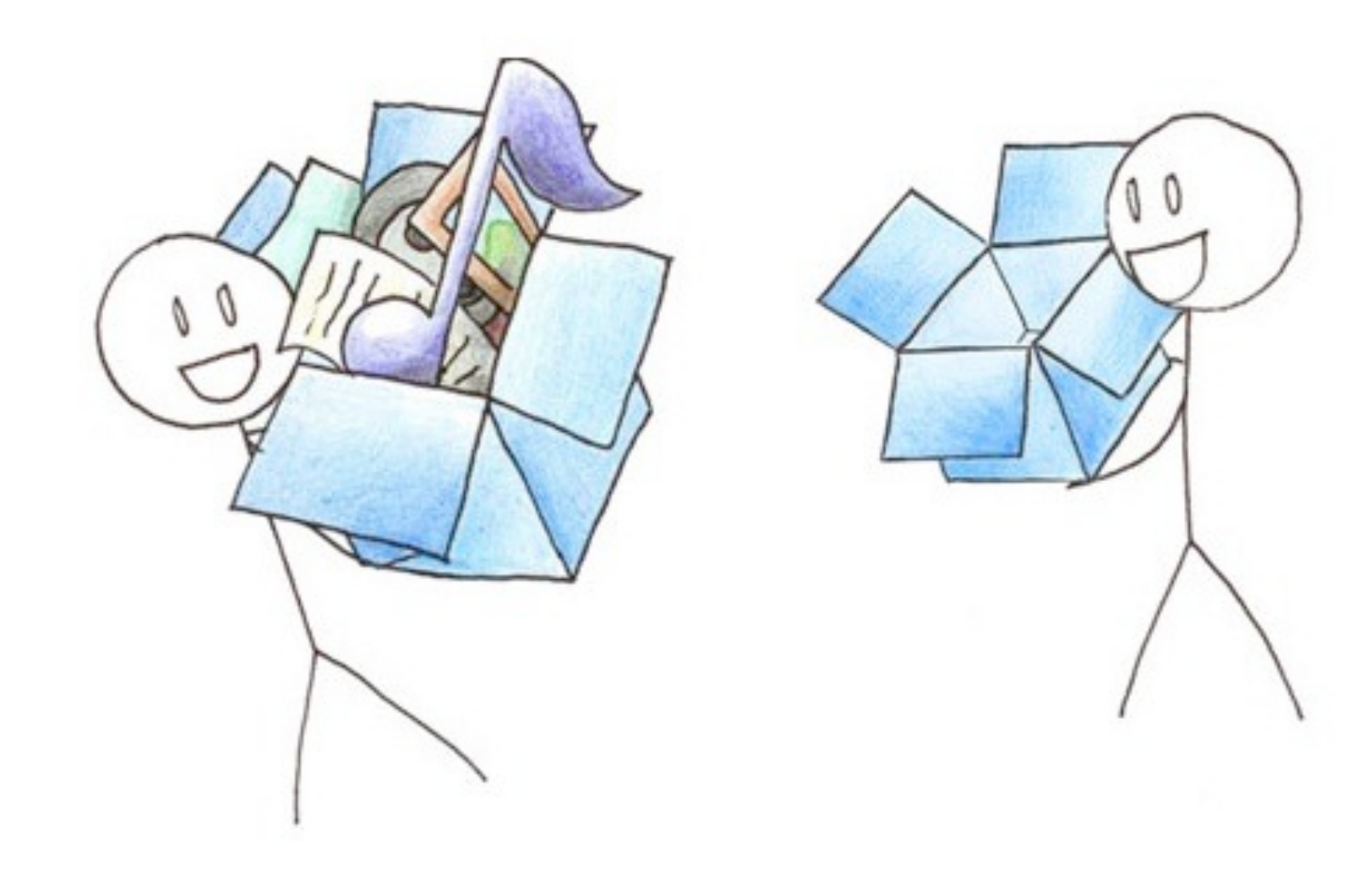

### more about links

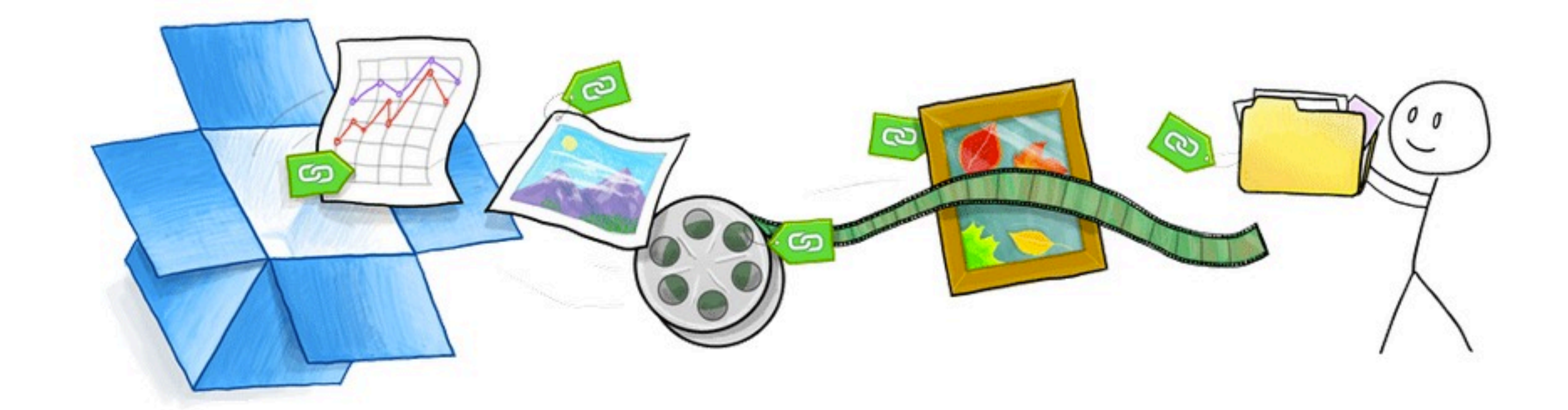

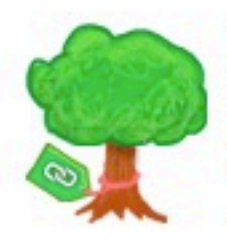

Large files

Send even your biggest home videos and presentations to anyone, instantly.

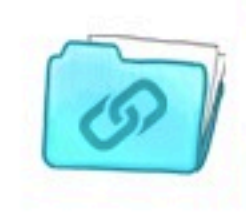

**Entire folders** Share a whole collection of files at once, right from your desktop - no more zip files.

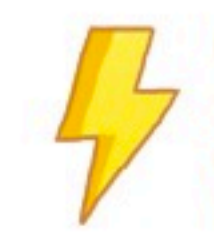

**Lightning fast** Since your stuff is already in Dropbox, you can share it in a snap - no setup required.

# keep things safe

IT'S OKAY, MY FILES ARE UM... ISN'T YOUR SAVED ON DROPBOX. COMPUTER ON FIRE? IT WAS GETTING KINDA COLD IN HERE ANYWAY.

# desktop app

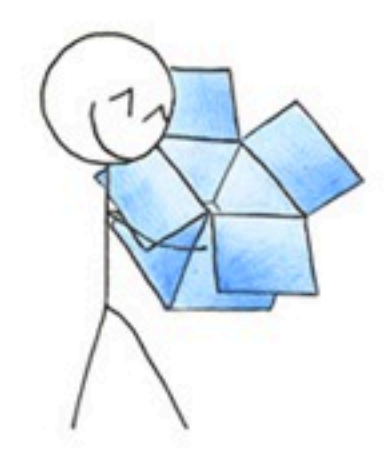

the lower left corner of your browser window.

### **Downloading Dropbox...**

Your Dropbox download should automatically start within seconds. If it doesn't, restart the download.

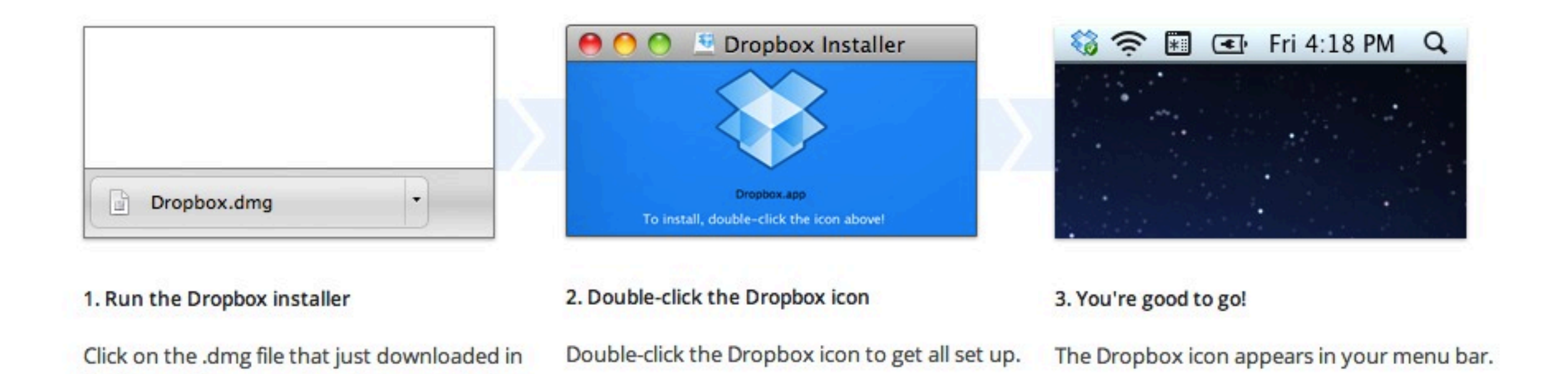

## dropbox menu

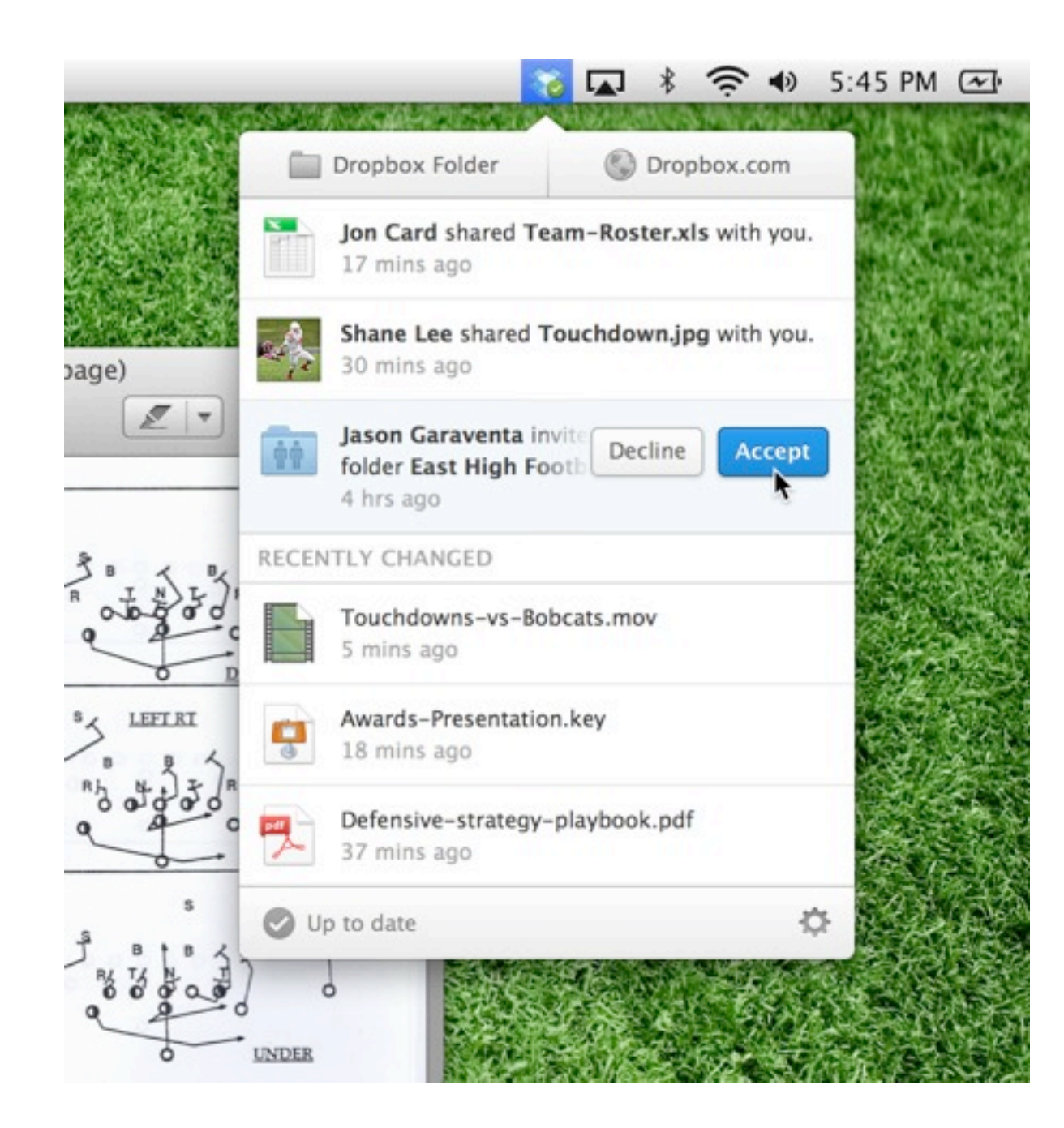

# mobile app

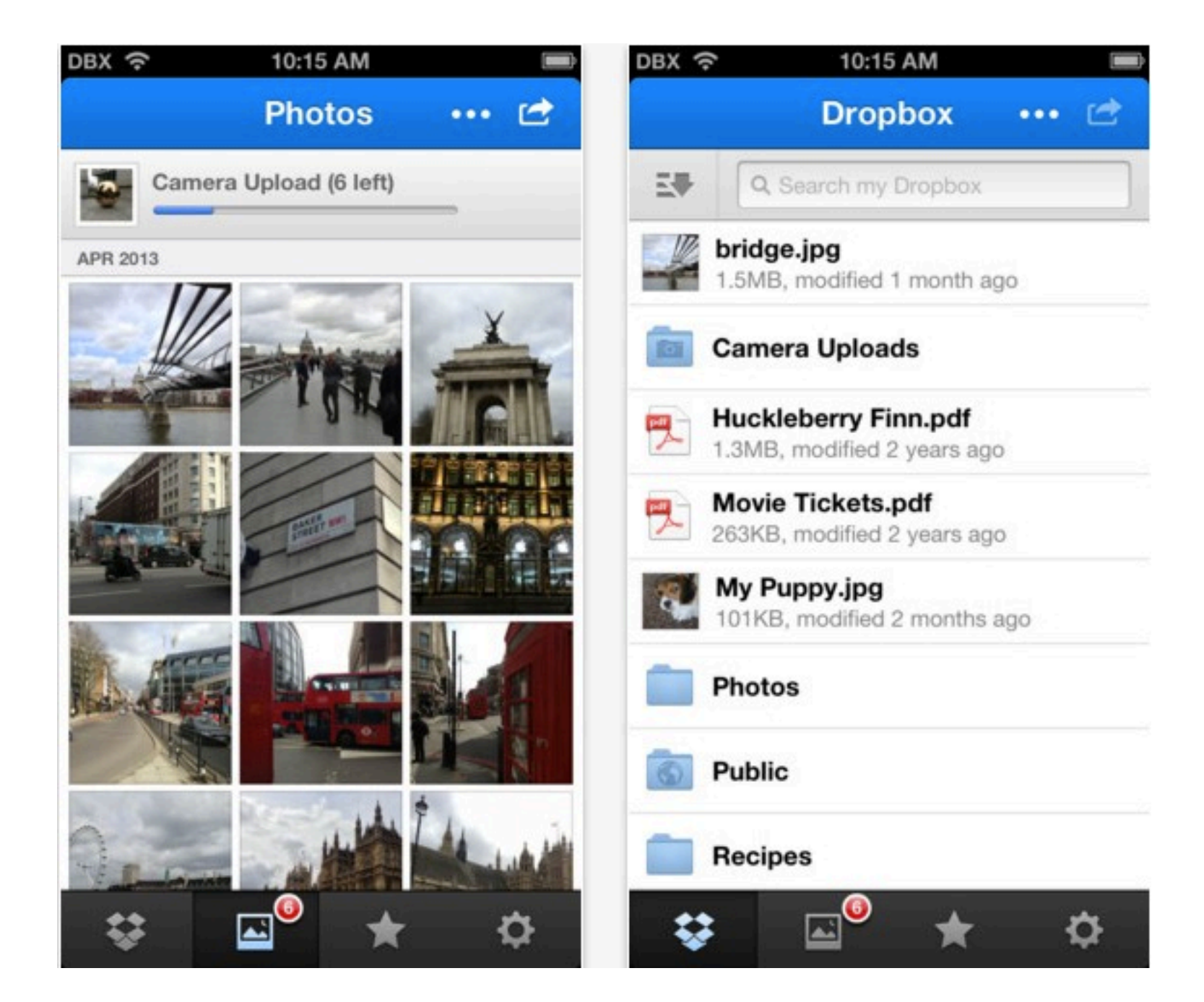

### creating an account

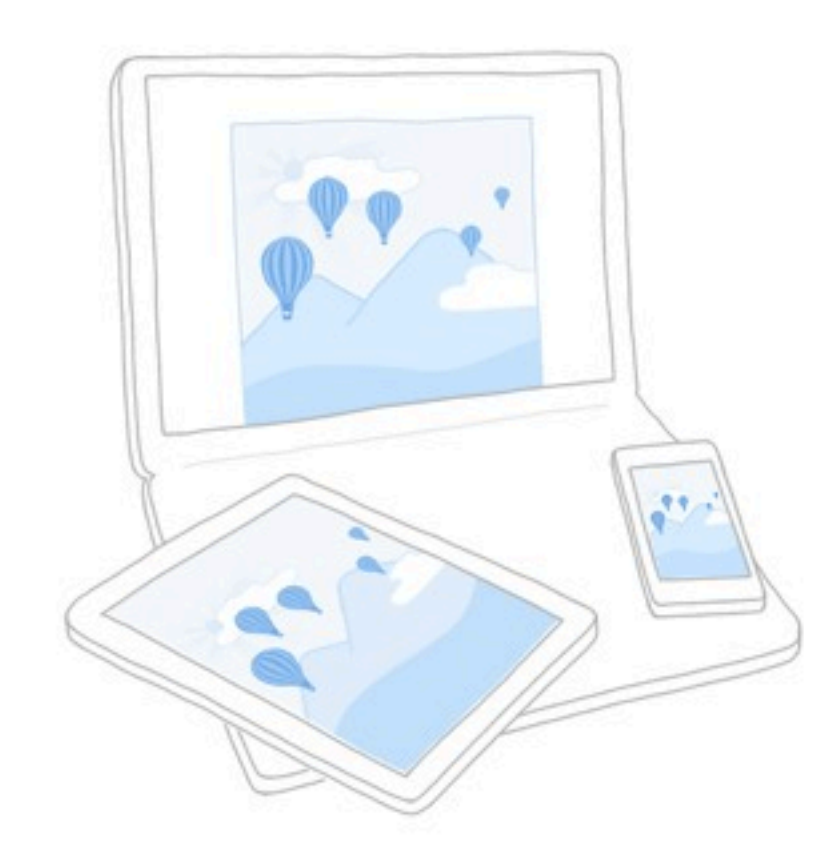

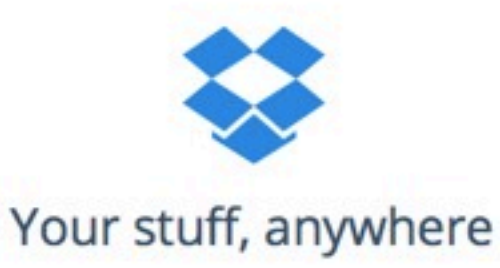

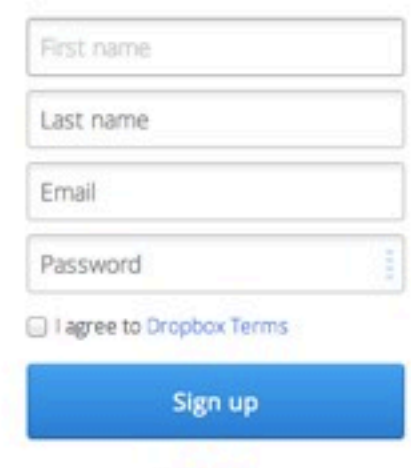

or Sign in

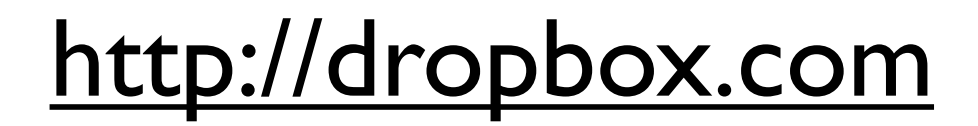

### account types

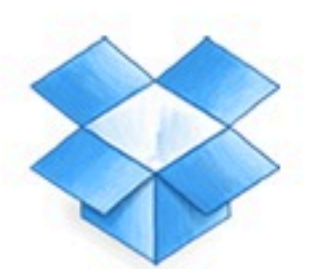

#### Free

Starting at 2 GB Up to 18 GB (500 MB per referral)

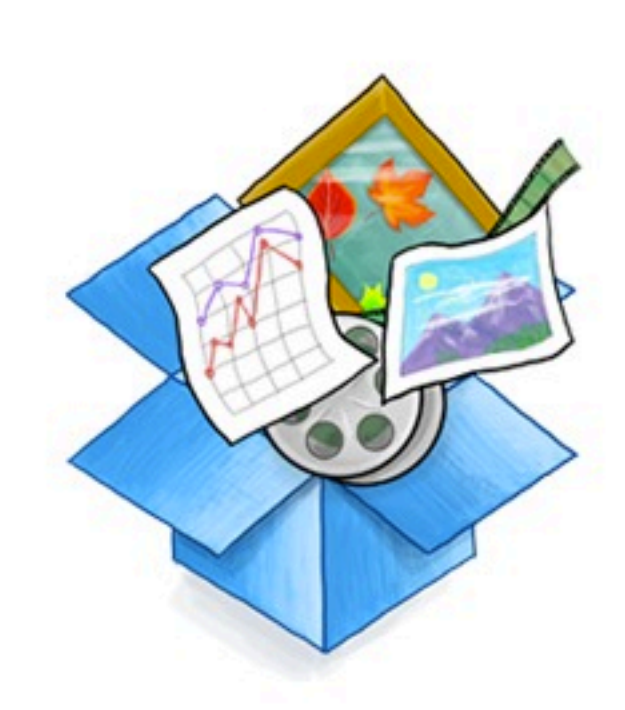

### Pro

Plans at 100, 200, or 500 GB Starting at \$9.99/month

**Upgrade** 

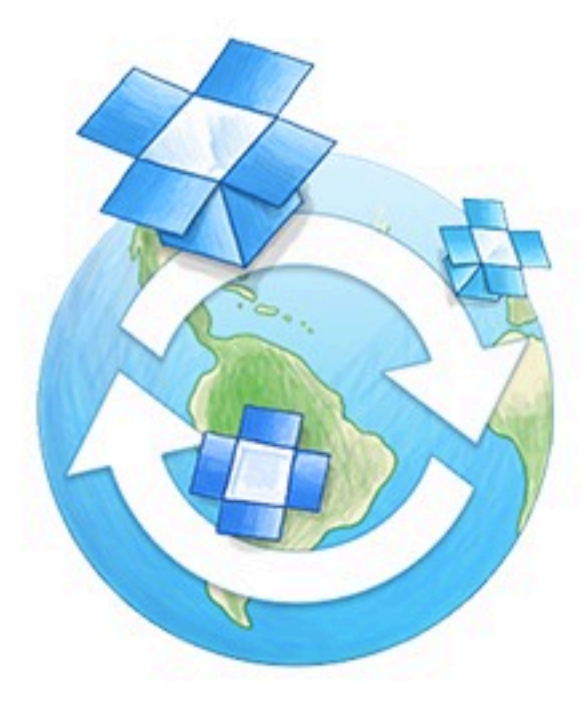

### **Business**

Plans start at 1 TB for 5 users Centralized billing and admin tools

**Learn more** 

## profile shortcut

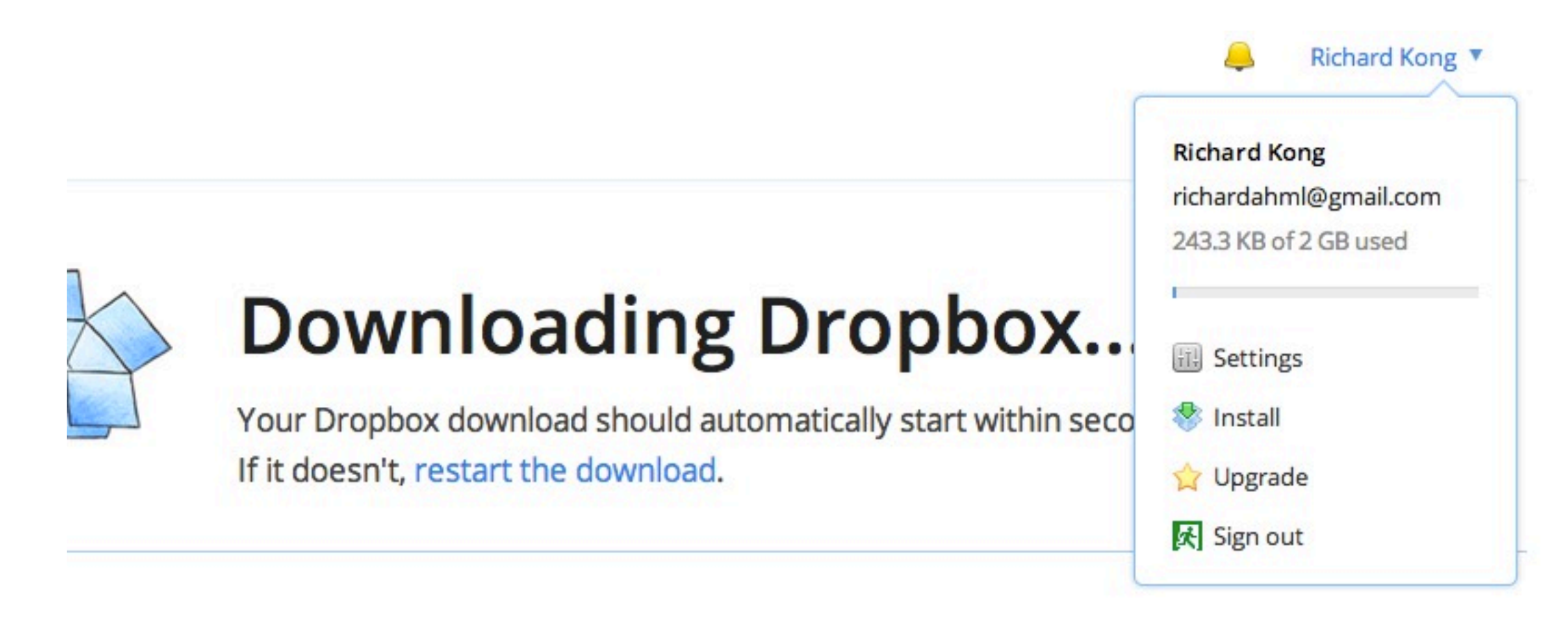

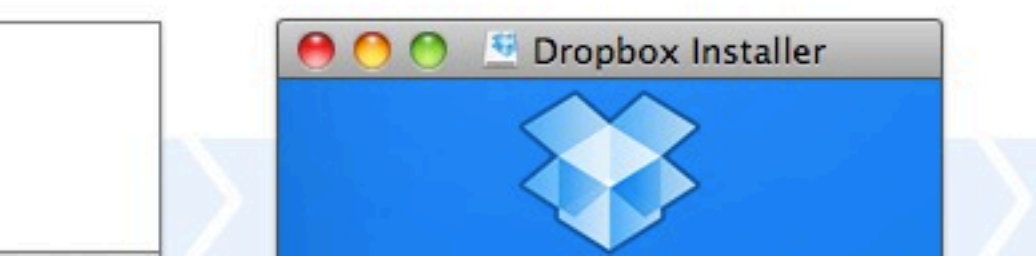

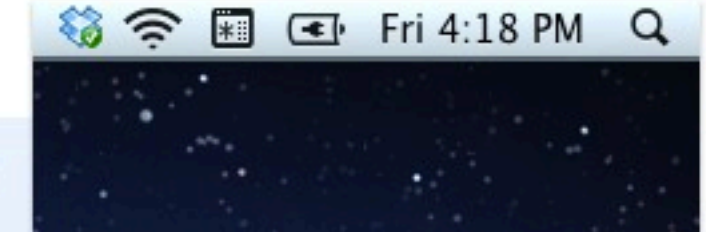

### basic functions

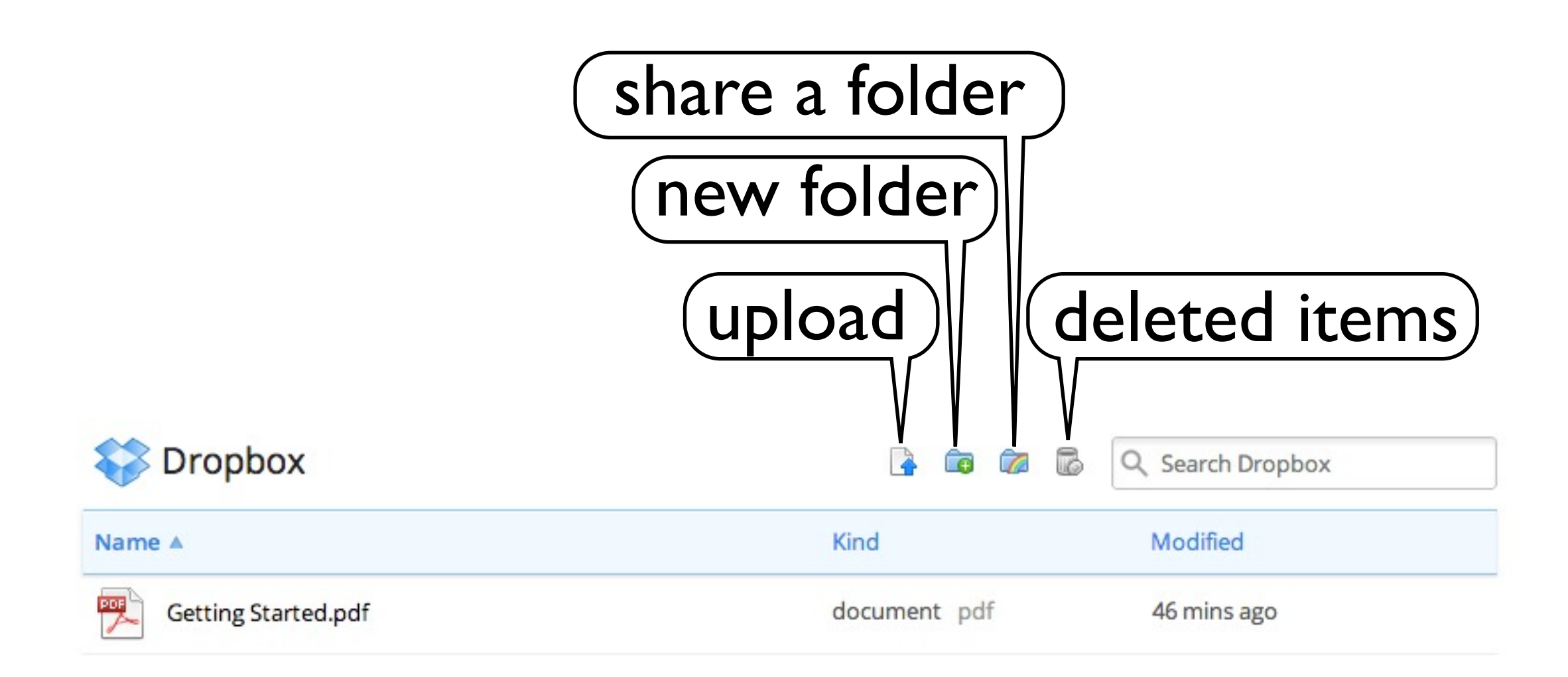

### photos

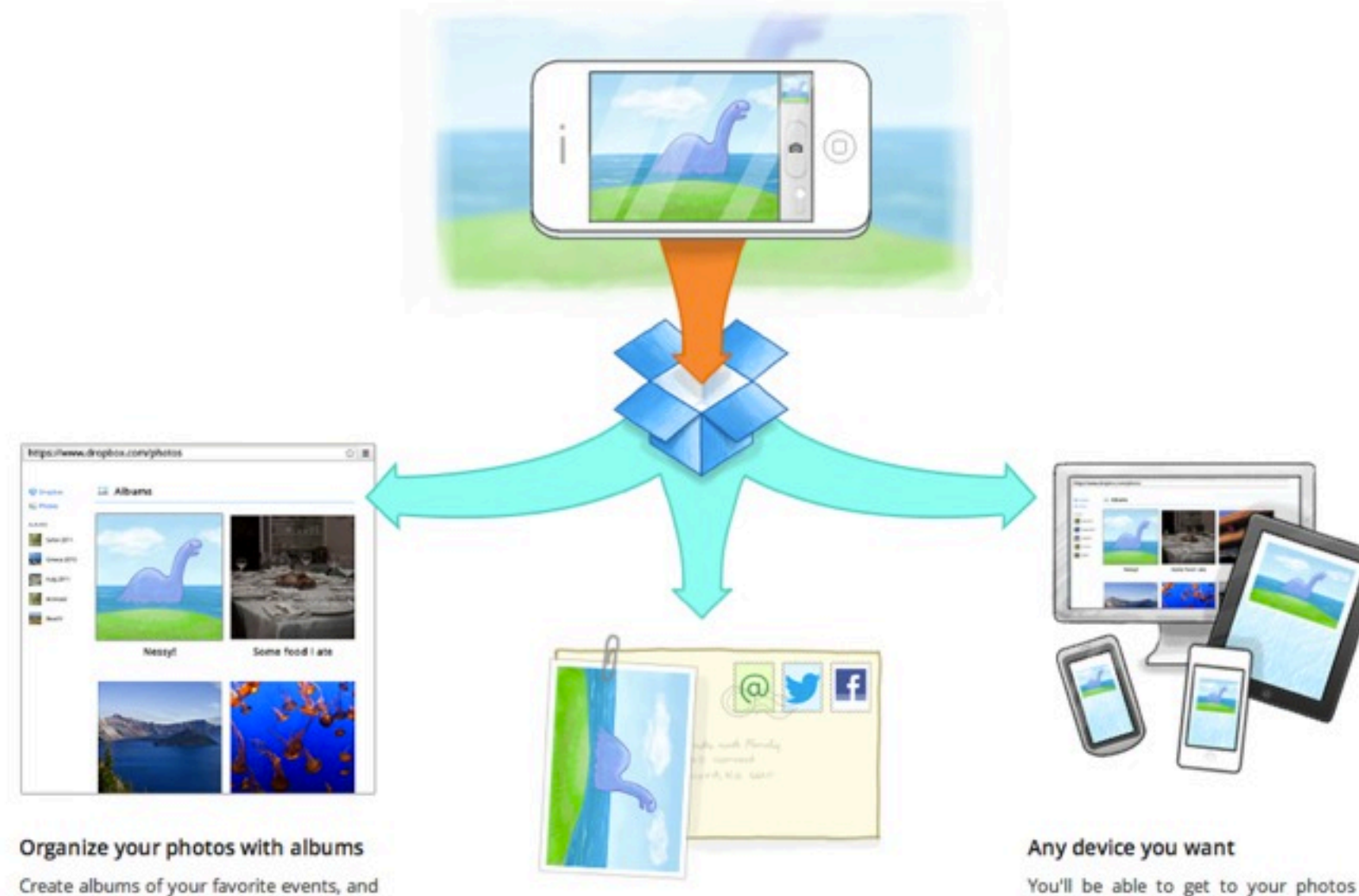

You'll be able to get to your photos no matter what computer, phone, or tablet you're using.

#### Sharing made easy

they'll automatically be available to view

and share from the web.

Just select photos you want, and share them with friends and family over email, Facebook, or Twitter.

## get bonus storage

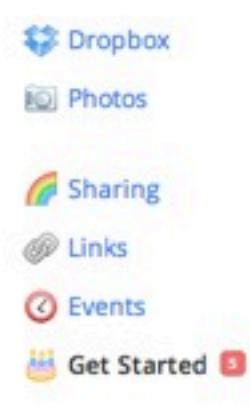

#### **Get Started**

#### You're 5 steps away from a 250 MB bonus

The seven quests below will teach you how to get the most out of your Dropbox. Finish at least five of them and we'll give you a reward!

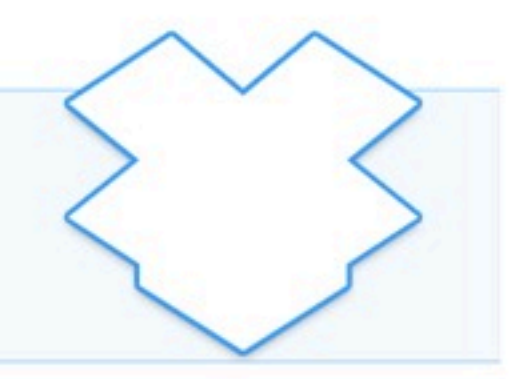

Take the Dropbox tour

2 Install Dropbox on your computer

3 Put files in your Dropbox folder

4 Install Dropbox on other computers you use

5 Share a folder with friends or colleagues

 $6$ Invite some friends to join Dropbox

 $\overline{7}$ Install Dropbox on your mobile device

# other options

<https://www.box.com/>

[https://drive.google.com](http://en.wikipedia.org/wiki/ICloud)

<https://www.icloud.com/>

[https://skydrive.com](https://www.icloud.com/)

# need help?

<https://www.dropbox.com/help>

<http://ahml.info/appointment>

### your turn!

- 1. create a new dropbox account or sign in
- 2. upload a document, photo, or video
- 3. create a folder and place an item in it
- 4. share a folder with someone
- 5. share a link for a specific file with someone
- 6. delete a file
- 7. view your account settings and tweak if needed
- 8. install desktop app at home and/or mobile app on phone or tablet